## Burn a CD

Create reports on the SPARCC system. Use the procedure @com:fiche to move your text file from your Sparcc system to the fiche directory and fiscweb. Remember if you want your reports to have fiscweb access you must answer yes to the question - do you wish make the file web accessible? This procedure will also automatically create the report in PDF format and rename the report.

Log into your FTP product. You will need to find your fiched files.

When you log in you will see your files. You will need to find the fiche directory. To change the directory, click the ChgDir box on the upper ride side of the FTP product. Once this is open type in your district name: [fiche.budgetary] or your district name:[fiche.payroll] See the example below.

| C:\Documents and                                                                                                    | l Settings∖mcafe                                                                                                    | e∖Deskto                                       |                                                                 |   | MARLING                                                                                                    | TON: [FICH                                                                                                    | E.BUDGET                                                                                                    | ARY 1                                                                                                    |                                                                                              |  |                                                           |
|----------------------------------------------------------------------------------------------------|----------------------------------------------------------------------------------------------------|------------------------------------------------|-----------------------------------------------------------------|---|----------------------------------------------------------------------------------------------------|----------------------------------------------------------------------------------------------------|----------------------------------------------------------------------------------------------------|----------------------------------------------------------------------------------------------------|----------------------------------------------------------------------------------------------|--|-----------------------------------------------------------|
| -1                                                                                                    | -                                                                                                    |                                                |                                                                 |   |                                                                                                    |                                                                                                    | (                                                                                                    |                                                                                                    | <u>.</u>                                                                                     |  | 1                                                         |
| ^ Name                                                                                                    | Date                                                                                                    | Size                                           | ChgDir                                                          |   | <b>1</b>                                                                                                    | Name                                                                                                    | U                                                                                                    | ate                                                                                                    | Size                                                                                         |  | ChgD                                                      |
| DCINAGES<br>safari<br>afghan.pdf<br>DATA.CSV<br>direct deposit<br>ERNIE.lnk<br>ERNIE.lnk<br>EVAUCA.cov<br>f1099 ELE<br>fy district of<br>Palm Desktop.'<br>Palm Desktop.'<br>ROMEO.lnk<br>scescl099.zip<br>ist4x6.jpd<br>SSASUBMIT.PDF<br>TRA004.PDF<br>TREND_200212_'<br>W2MASTstate o'<br>W2MSTRITA.SEQ<br>W2report-Stat'<br>W2report-Stat'<br>W2report-Stat'<br>W2report.log<br>W2STFP.LOG<br>I-a-1<br>(-a-1) | 020612 14:51<br>030109 08:33<br>030218 09:42<br>030304 14:47<br>030304 14:47<br>030304 14:47<br>030310 8:12<br>020613 08:34<br>021011 12:55<br>030314 09:13<br>020612 14:51<br>030304 15:07<br>030318 10:28<br>030304 14:50<br>030304 14:50<br>030304 14:50<br>030304 14:50<br>030302 14:42<br>030225 15:11<br>030225 15:11<br>030225 16:08<br>021011 12:54<br>02090 09:09 | 1<br>7<br>10<br>53<br>2<br>161<br>9<br>12<br>1 | MkDir<br>View<br>Exec<br>Rename<br>Delete<br>Refresh<br>Dirthfo | < | Image: Dec2           Image: Dec2           Image: | 024PFSUM~<br>02FUDSUM~<br>02FINSUM<br>02FINSUM<br>02FINSUM<br>03APFSUM~<br>03APFSUM~<br>03APFSUM~<br>03BUDQTT~<br>03FUNSUM~<br>03FUNSUM~<br>03FVSUM~<br>03FVSUM~<br>03REVTTD~ | 021209<br>021206<br>021209<br>021209<br>030109<br>030109<br>030109<br>030109<br>030109<br>030109<br>030109<br>030109 | 10:28<br>22:39<br>10:27<br>10:29<br>09:39<br>09:41<br>11:54<br>09:40<br>11:55<br>09:39<br>11:54<br>09:40 | 127<br>670<br>30<br>22<br>237<br>130<br>256<br>1631<br>672<br>670<br>32<br>159<br>238<br>243 |  | MkD<br>View<br>Exec<br>Penar<br>Delet<br>Refres<br>Dirthf |
|                                                                                                    |                                                                                                    |                                                | C ASC                                                           | 1 | Image: Bina                                                                                                    | у 🗆                                                                                                    | Auto                                                                                                    |                                                                                                    |                                                                                              |  |                                                           |
| 150 List started.                                                                                                    |                                                                                                    |                                                |                                                                 |   |                                                                                                    |                                                                                                    |                                                                                                    |                                                                                                    |                                                                                              |  |                                                           |
|                                                                                                    | 2 secs, (74.87 Kbps), trans                                                                                                    | fer succeed                                    | led                                                             |   |                                                                                                    |                                                                                                    |                                                                                                    |                                                                                                    |                                                                                              |  | ļ                                                         |

Highlight the file you want to move. Make sure that you are in BINARY mode then either double click on the file or click on the

arrow in the center between the 2 windows. The file will move from the right side of the screen to the left side.

## **BURNING THE CD'S**

The following instructions are for Ahead Nero Software

1) From your programs select cd burning software Ahead Nero

2) From Ahead Nero select Nero-burning CDRom

3) The wizard should appear when Nero comes up

4) Select CD and hit next

5) Compile a CD and hit next

6) Select Data CD and hit next

7) Create a New CD or (Continue a CD) if you have information

on the disk already and you are adding to it. Hit next.

8) Select the Desktop in the third column from the left. The fourth column information will change information.

9) Click on the download folder on the right hand column. The names of the files will appear in the folder.

10) Click and drag the files you want on the CD to the name column the second column from the left.

11) Once you have all the files in the name column that you want on the CD, click on the file button of the Nero screen. Select the Write CD.

12) Click on Burn CD

- 13) When finished click on OK
- 14) Click X to Close
- 15) Click on File exit from Nero.
- 16) Your CD will open. Close it.
- 17) From your start button select run
- 18) Type in e:
- 19) The files on the CD and the CD information will appear.

20) Click on each file and bring it up to verify it is readable.

21) Once you are sure that it is there and readable you can close.

22) Next go to your desktop. Click and drag the files you have burnt to your trash can. Empty your trash can.

We are also providing the instructions for Roxio Easy CD Creator

1) Go to Start/Program/Roxio Easy CD Creator/Applications/Easy CD Creator

## 😥 Untitled Data CD Project - Easy CD Creator \_ 🗆 🗵 Select source files: EasyCDCreator 5 convert J-EE: name - 🗈 🔕 Docal Disk (C:) Modified Name Size Type BACKUP File Folder 4/25/2002 2:33 PM 🚞 BankApps File Folder 8/14/2002 9:28 AM Calendar File Folder File Folder 2/10/2003 11:05 AM 2/10/2003 11:04 AM 🚞 Cook'n Quick & Easy File Folder 11/12/2002 4:05 PM 🗋 DELL File Folder 6/13/2002 8:49 AM DELLUTIL File Folder 4/25/2002 2:34 PM File Folder 3/3/2003 1-22 PM -Add Remove ۲ 😣 030320\_1234 Name Size Type Modified ۲ Project Size: 0 bytes (Estimated free space: 650.4 MB on a 74 min CD, 703.12 MB on an 80 min CD) 74:00 80:00 0 objects Data CD / Joliet LITE-ON LTR-24102M Track At Once

2) Here is what the screen looks like

Browse and find the file that needs to be burnt on cd then hit the add button.

Notice how the file now appears in the bottom screen.

| _        | i <b>tled Data CD Proje</b> c<br>idit View CD Tools | -                   |                                 |                            |                    |             | _ 🗆 ×         |
|----------|-----------------------------------------------------|---------------------|---------------------------------|----------------------------|--------------------|-------------|---------------|
|          | elect source files:                                 |                     | p                               |                            |                    |             | 4             |
|          | Desktop                                             | •                   |                                 | convert                    | name               | Easy CDCrea | ator $5 \neq$ |
|          | ame                                                 | Size                | Туре                            | Modified                   |                    |             |               |
|          | afghan                                              | 111 KB              |                                 | 10/11/2002 12:54 PM        |                    |             |               |
|          | DATA<br>direct deposit list                         |                     | Microsoft Excel Com             | -1-1                       |                    |             |               |
|          | ERNIE                                               |                     | Microsoft Excel Wor<br>Shortcut | 6/12/2002 2:51 PM          |                    |             |               |
| 🚆        | ERNREG2001                                          | 1,425 KB            |                                 |                            |                    |             |               |
|          | Eudora                                              | 2 KB                | Shortcut                        | 1/9/2003 8:33 AM           |                    |             |               |
|          | evs2002                                             |                     | Microsoft Word Doc              |                            |                    |             |               |
|          | Î E1099                                             | 766 KB              | FIF File<br>Add                 | 3/4/2003 2:47 PM<br>Remove |                    |             |               |
| d        |                                                     |                     |                                 | preview                    | transitions record |             |               |
| 030      | 0320_1234                                           |                     | Name                            |                            | Size Type          | Modified    |               |
|          |                                                     |                     |                                 |                            |                    |             |               |
|          | · · · · · · · · · · · · · · · ·                     |                     |                                 | , 701.7 MB on an 80 min Cl |                    | 74:00       | 80:00         |
|          | jeuroize. 1.4 MB (ESU                               | mateu nee space; t  | 546.3 Mib Unia 74 Min CD        | , 701.7 Mb on an 60 min Ci | 2                  | 74.00       | 80:00         |
|          | s), 0 folder(s) Data C                              |                     |                                 | Once                       |                    |             |               |
| 1 file(s | sy) o roidor(sy joaca c                             | D / Juliet Julie-Or | VETR-24102M JTRACK AC           | Once                       |                    |             |               |

Now hit the red record button. You now have several options.

| Select source files:                                                                                                    |                                                                                                    |                                                                                                    | 012                    | (Jeee)            |              | Easy CD Creator 5      |
|----------------------------------------------------------------------------------------------------|----------------------------------------------------------------------------------------------------|----------------------------------------------------------------------------------------------------|------------------------|-------------------|--------------|------------------------|
| 🚮 Desktop                                                                                                    | - (2                                                                                                    |                                                                                                    | convert                | name              |              | Easy CD Creator :      |
| Name                                                                                                    | Size Typ                                                                                                    |                                                                                                    | dified                 |                   |              |                        |
| afghan<br>DaTA<br>DaTA<br>Urect deposit list<br>ERNIE<br>ERNIE<br>ERNIE<br>ERNIE<br>EICON<br>ENTRESCOOL<br>■ Erinaa<br>Contact<br>project<br>30320_1234 | 6 KB MK-<br>18 KB Rec<br>2 KB<br>1,425 KB<br>92 KB<br>766 KB<br>1 F<br>1 F<br>1 F<br>1 F<br>1 F<br>1 F<br>1 F<br>1 F | Arrow CD Setup<br>Select CD-R Dr<br>D: LITE-ON LTR:<br>Write Speed:<br>24x (3600 KB/sel<br>formation | -24102M                | Number of Copies: | Hide Options | ed<br>2003 11:13:00 AM |
| roject Size: 1.4 MB (Estimatec                                                                                                    | I free space: 648.9                                                                                                  | <ul> <li>▲  </li> <li>MB on a 74 min CD, 701</li> </ul>                                              | .7 MB on an 80 min CD) |                   |              | 74:00 80               |

You can create a CD and not finalize it so that you can add on to the CD.

This would be useful if you would want to keep adding your monthly reports to this CD. For example, you might want to add your January budgetary reports, then February, March, April, etc.

| Image: See Type       Ype       Modified         a fighan       111 K8       Addee Actable Doc.       Util (2002 12:45 PM)         Addee Actable Doc.       Util (2002 12:45 PM)       Addee Actable Doc.       Util (2002 12:45 PM)         Addee Actable Doc.       Util (2002 12:45 PM)       Addee Actable Doc.       Util (2002 12:45 PM)         Addee Actable Doc.       Util (2002 12:45 PM)       Image: Stat Recording       Image: Stat Recording         E RUNC       2.46       Image: Stat Recording       Image: Stat Recording       Image: Stat Recording         Image: Stat Record Doc.       Image: Stat Recording       Image: Stat Recording       Image: Stat Recording         Image: Stat Record Doc.       Image: Stat Record Doc.       Image: Stat Recording       Image: Stat Recording         Image: Stat Record Doc.       Image: Stat Record Doc.       Image: Stat Record Doc.       Image: Stat Record Doc.         Image: Stat Record Doc.       Image: Stat Record Doc.       Image: Stat Record Doc.       Image: Stat Record Doc.       Image: Stat Record Doc.         Image: Stat Record Doc.       Image: Stat Record Doc.       Image: Stat Record Doc.       Image: Stat Record Doc.       Image: Stat Record Doc.         Image: Stat Record Doc.       Image: Stat Record Doc.       Image: Stat Record Doc.       Image: Stat Record Doc.       Image: Stat Record Doc. | Select source files:                                                                                |                                                                                                    | 640                                                                                                    | 1.555                                                                                                    |                                                                           | r        | oxio    |
|----------------------------------------------------------------------------------------------------|----------------------------------------------------------------------------------------------------|----------------------------------------------------------------------------------------------------|----------------------------------------------------------------------------------------------------|----------------------------------------------------------------------------------------------------|---------------------------------------------------------------------------|----------|---------|
| afghan       111 KB       Addeb Acrobat Doc       10/11/2002 12:54 PM         Mexicord Eval Cool       35/0003 0:14 AM       Mile Copies:       Stat Recording         Mexicord Eval       2 KB       Select CD-R Drive:       Number of Copies:       Stat Recording         Excord 0       2 KB       Image: Copies:       Stat Recording       Cancel         Excord 0       2 KB       Image: Copies:       Stat Recording       Cancel         Excord 0       2 KB       Image: Copies:       Stat Recording       Cancel         Vide DP-Fext       Vide CD-Fext       Wide Copies:       Buffer underrun prevention       Buffer underrun prevention         Image: Copies:       Data Copies:       Stat Record Method finalizes both the session and CD. Once the CD is finalized, you can not add additional files to the CD.       Modified       3/20/2003 11:13:00 AM         ID30320_1234       Record Options       Copy the Record CD       TrackAt-Once       Stat as Default         Image: Copies:       Stat as Default       Image: Copies:       TrackAt-Once       Stat as Default                                                                                                    | 🚮 Desktop                                                                                           |                                                                                                    | Transmitter .                                                                                                    | These second second sec |                                                                           | EasyCDCn | eator 5 |
| Data 6 Kg     dread depose list     1 is its     ERVINE G2001     1,45: KB     P Ludora     2 KB     is used     is used        is used <th></th> <th>Size Type</th> <th>Modified</th> <th></th> <th></th> <th></th> <th></th>                                                                                                    |                                                                                                    | Size Type                                                                                                    | Modified                                                                                                    |                                                                                                    |                                                                           |          |         |
|                                                                                                    | DATA<br>direct deposit list<br>ERNIE<br>ERNIE<br>ERNREG2001<br>Fudora<br>Biovs2002<br>Finas<br>Cata | 6 KB Record CD Setur<br>2 KB<br>1,425 KB<br>9 2 KB<br>7 76 KR Write S<br>1 More than 1 the selected Re-<br>finalized, you can<br>Record Options<br>C Record CD<br>C Test Only<br>C Test and R | CD-R Drive: CD-R Drive: CD-R | Copy to hard drive first.<br>Vrite CD-Text:<br>Buffer underrun<br>prevention<br>stion and CD. Once the CD is<br>the CD is<br>the CD ont? Finalize Session.<br>Finalize Session.<br>Finalize CD<br>Disc-At-Once                                                                                                    | Start Recording<br>Cancel<br>Help<br>Modified<br>3/20/200<br>Hide Options |          |         |
| Project Size: 1.4 MB (Estimated free space: 648.9 MB on a 74 min CD, 701.7 MB on an 80 min CD) 74:00 80                                                                                                    |                                                                                                    | •                                                                                                    |                                                                                                    |                                                                                                    |                                                                           |          |         |
|                                                                                                    | Project Size: 1.4 MB (Estimated                                                                     | ffree space: 648.9 MB on a 74 mi                                                                                                    | n CD, 701.7 MB on an 80 min CD)                                                                                                    |                                                                                                    |                                                                           | 74:00    | 80:0    |

This option would be to have a finalized CD. Once this CD is created, you would not be able to add to it.

| GUNTIC UNTIL UNDER UNDER |                                                                                                    |                                                                                                    |                                                              |                 |                                   |              |     |
|----------------------------------------------------------------------------------------------------|----------------------------------------------------------------------------------------------------|----------------------------------------------------------------------------------------------------|--------------------------------------------------------------|-----------------|-----------------------------------|--------------|-----|
| Select source files:                                                                                                    |                                                                                                    |                                                                                                    |                                                              |                 |                                   | nextle       |     |
| 🗹 Desktop 💌                                                                                                    |                                                                                                    | conver                                                                                                    | t name                                                       |                 | Eas                               | yCDCreator 5 | ŧ   |
| Name Siz                                                                                                    | е Туре                                                                                                    | Modified                                                                                                    |                                                              |                 |                                   |              |     |
| Viellie         322           Safdhan         111 k           DATA         6 k           DatA         6 k           Marct deposit list         18 k           Marct deposit list         18 k           Marct deposit list         14 k           Marct deposit list         2 k           Marct deposit list         2 k           Marct deposit li                                                                                                    | Adobe Acrobat Doc     Microsoft Excel Com     Microsoft Excel Com     Microsoft Excel Wor     Record CD Progress | 10/11/2002 12:54 PM<br>3/5/2003 9:14 AM<br>3/18/2003 4:11 PM<br>Progress<br>Remaining Time<br>Disc Progress<br>CD created succes<br>Remaining Time | 100%<br>0:00 minu<br>sfully.<br>100%<br>0:00 minut<br>0К<br> | << Hide Details | Modified<br>3/20/2003 11:13:00 AM | 1            |     |
|                                                                                                    |                                                                                                    |                                                                                                    |                                                              |                 |                                   |              | ►   |
| Project Size: 1.4 MB (Estimated free space                                                                                                    | 648.9 MB on a 74 min CD                                                                                          | , 701.7 MB on an 80 min                                                                                                    | CD)                                                          |                 |                                   | 74:00 80     | :00 |
|                                                                                                    |                                                                                                    |                                                                                                    |                                                              |                 |                                   |              |     |
| 1 file(s), 0 folder(s) Data CD / Joliet LITE-C                                                                                                    | DN LTR-24102M                                                                                                    |                                                                                                    |                                                              |                 |                                   |              | //. |
|                                                                                                    |                                                                                                    |                                                                                                    |                                                              |                 |                                   |              |     |

This CD is created. Click Ok.

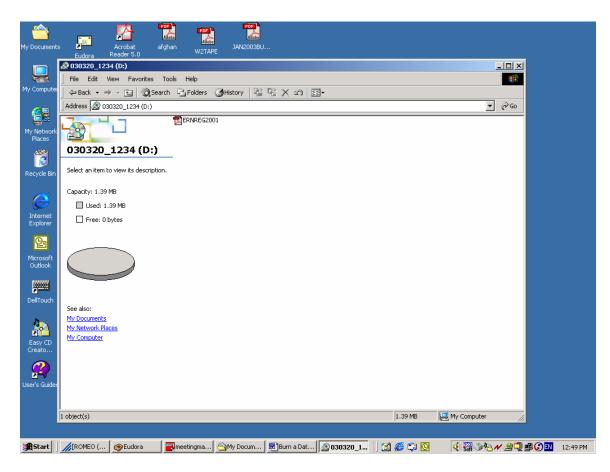

Once you have burnt the CD, go to my computer and click on your CD drive. You should be able to see the file on the CD. Make sure the file will open up.